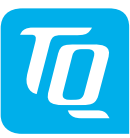

Rev103

ΡF

**DM100-POW** 

Installation

AUT\_I

vorbehalten I

# **Power-Modul POW100 Installationsanleitung Ausgabe 04/2018 DE**

#### **1 Einleitung**

Diese Installationsanleitung enthält grundlegende Hinweise, die bei der Installation des Power-Moduls POW100 zu beachten sind.

- ► Lesen Sie vor der Installation und Inbetriebnahme des Power-Moduls POW100 die Installationsanleitung vollständig durch. Sie vermeiden dadurch Gefährdungen und Fehler.
- Bewahren Sie die Installationsanleitung zum späteren Nachschlagen auf.

Das Signalwort bezeichnet eine Gefährdung mit einem **mittleren** Risikograd, die, wenn sie nicht vermieden wird, den Tod oder eine schwere Verletzung zur Folge hat.

# **2 Sicherheitshinweise**

Diese Anleitung enthält Hinweise, die Sie zu Ihrer persönlichen Sicherheit sowie zur Vermeidung von Personen- und Sachschäden beachten müssen. Sie sind durch Warndreiecke hervorgehoben und je nach Gefährdungsgrad im Folgenden dargestellt.

#### **2.1 Gefahrenklassifizierung**

# **GEFAHR**

Das Signalwort bezeichnet eine Gefährdung mit einem **hohen** Risikograd, die, wenn sie nicht vermieden wird, den Tod oder eine schwere Verletzung zur Folge hat.

### $\wedge$ WARNUNG

# **VORSICHT**

Das Signalwort bezeichnet eine Gefährdung mit einem **niedrigen** Risikograd, die, wenn sie nicht vermieden wird, eine geringfügige oder mäßige Verletzung zur Folge haben könnte.

- Schalten Sie die Eingangsspannung vor Installations- bzw. Wartungsarbeiten ab und sichern Sie diese gegen unbeabsichtigtes Wiedereinschalten.
- Beachten Sie bei abgenommenem Modul, dass die Klemmen auf der Backplane weiterhin Spannungen führen können.

Installieren Sie das POW100-Modul nur in trockener Umgebung.

Schützen Sie das POW100-Modul vor Feuchtigkeit und Nässe.

# **NWARNUNG**

# **HINWEIS**

Ein Hinweis im Sinne dieser Anleitung ist eine wichtige Information über das Produkt oder den jeweiligen Teil der Anleitung, auf die besonders aufmerksam gemacht werden soll.

Installieren Sie vor jedem Strang von verbundenen TQ-Automation-Modulen zusätzlich eine elektrische Trennvorrichtung, um alle TQ-Automation-Module im Strang freischalten zu können.

- ► Verlegen Sie Daten- und Netzleitungen immer getrennt oder in getrennten Rohrleitungen. Beachten Sie dazu DIN EN 50174-2.
- ► Schützen Sie das POW100-Modul vor Schäden durch transiente Überspannungen, indem Sie zusätzliche Überspannungsschutzelemente gemäß SPD Typ 1 (Grobschutz) und SPD Typ 2 (Mittelschutz) installieren.
- Stellen Sie sicher, dass das Gerät spannungsfrei schaltbar ist, z. B. mit einem Leitungsschutzschalter des Typs C2 oder B6. Dieser muss als Trennvorrichtung für das Gerät gekennzeichnet und leicht erreichbar sein.
- ► Sorgen Sie für ausreichende Belüftung des POW100-Moduls. Achten Sie darauf, dass die Lüftungsschlitze nicht abgedeckt sind, um eine Überhitzung des POW100-Moduls zu vermeiden.
- Beim POW100-Modul fallen keine Wartungstätigkeiten an.

#### **2.2 Hinweise zur Installation**

#### **AWARNUNG**

- ► **Beachten Sie unbedingt alle Gefahren- und Warnhinweise und Hinweise zu Vorsichtsmaßnahmen.**
- ► **Lesen Sie Abschnitt 2 "Sicherheitshinweise" genau durch.**
- **2.3 Hinweise zur Betriebssicherheit**

# **GEFAHR**

### **Lebensgefahr durch Stromschlag.**

An netzspannungsführenden Bauteilen liegen lebensgefährliche Spannungen an.

► Installieren Sie die TQ-Automation-Module nur in zugelassenen Gehäusen oder Elektroverteilern, so dass sich die Anschlüsse für den Außen- und den Neutralleiter hinter einer Abdeckung oder einem Berührungsschutz befinden.

Die Gehäuse oder Elektroverteiler dürfen nur über Schlüssel oder Werkzeug zugänglich sein, um den Zugang auf befugtes Personal zu beschränken.

# **HINWEIS**

Andere Verwendungsarten als die in Abschnitt 5 "Bestimmungsgemäßer Gebrauch" spezifizierten gelten nicht als bestimmungsgemäßer Gebrauch und haben den Verlust der Gewährleistung zur Folge.

### **3 Zielgruppe**

Die in diesem Dokument beschriebenen Tätigkeiten dürfen nur von Fachkräften mit folgender Qualifikation durchgeführt werden:

- Ausbildung für die Installation und Inbetriebnahme von elektrischen Geräten
- Schulung über elektrische Gefahren und ortsübliche Sicherheitsvorschriften
- Kenntnis der einschlägigen Normen und Richtlinien
- Kenntnis und Beachtung dieses Dokuments mit allen Sicherheitshinweisen

# **4 Beschreibung**

Das POW100-Modul versorgt die in einem Strang verbundenen TQ-Automation-Module über den CAB-Bus mit 24 V-. Das POW100- Modul besteht aus zwei Teilen, der Backplane und dem Netzteil, das über Kontakte mit der Backplane elektrisch verbunden ist.

Die Backplane wird mit zwei Schnappverschlüssen auf einer Hutschiene eingerastet. In die Backplane sind die CAB-Busleitungen integriert, die mit Backplane Connector zu Backplanes anderer Module von TQ-Automation, z. B. MIO100 oder CUB100, verbunden werden. Die Backplane ist mit einer mechanischen Gehäusecodierung ausgestattet, um ein Vertauschen unterschiedlicher Module gleicher Breite zu vermeiden.

Das Netzteil wird auf die Backplane aufgesteckt und mit einem Schnappverschluss mit der Backplane verriegelt. Im Fehlerfall kann das Netzteil leicht gewechselt werden, ohne Verdrahtungen lösen zu müssen.

### **5 Bestimmungsgemäßer Gebrauch**

- Das POW100-Modul darf nur zur Stromversorgung innerhalb eines TQ-Automation-Systems eingesetzt werden.
- Das POW100-Modul darf nur betrieben werden, wenn es auf der Hutschiene im Verteilerkasten installiert ist und die Schutzabdeckungen angebracht sind.
- Das POW100-Modul ist ausschließlich für den Einsatz in trockenen Innenräumen zugelassen.
- Setzen Sie das POW100-Modul ausschließlich nach den Angaben der beiliegenden Dokumentation ein. Eine andere Verwendung kann zu Sach- und Personenschäden führen.
- Aus Sicherheitsgründen sind Veränderungen am POW100- Modul einschließlich der Software untersagt, sofern diese nicht ausdrücklich von TQ-Automation für das Produkt zugelassen sind.
- Zum bestimmungsgemäßen Gebrauch gehört auch das Beachten aller Hinweise in dieser Anleitung.

# **HINWEIS**

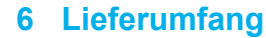

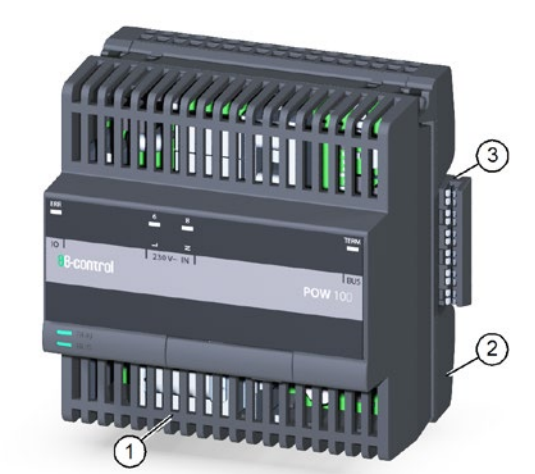

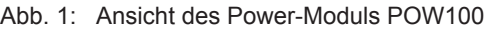

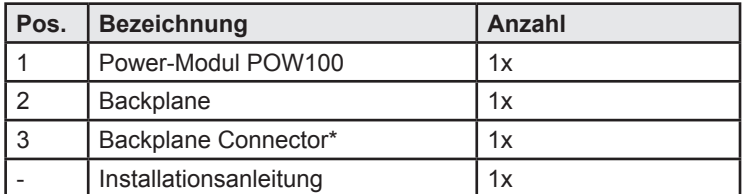

\* Mit dem Backplane Connector werden aneinanderliegende Backplanes anderer Module verbunden.

# **7 Technische Daten**

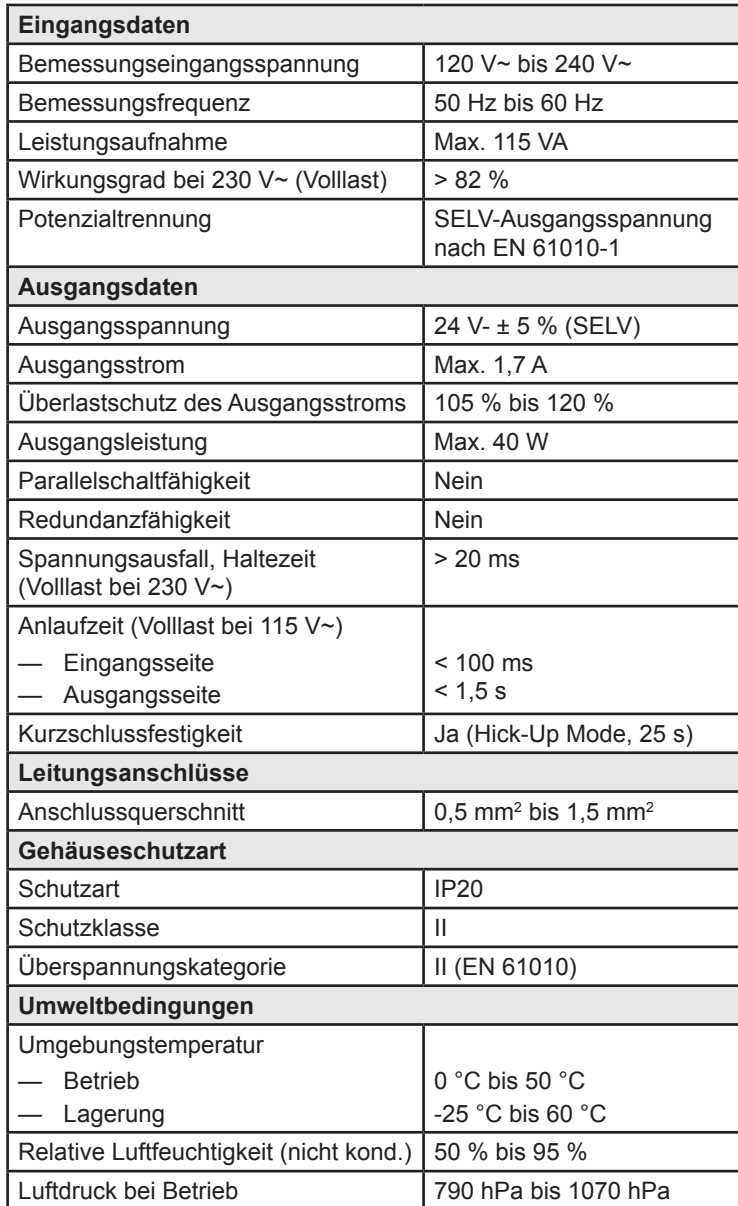

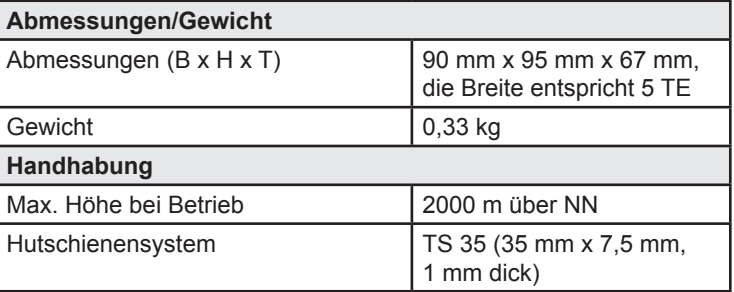

### **8 Bedienelemente**

Unter der Serviceklappe (Pos. 5 in Abb. 2) am POW100-Modul sind drei Drucktaster und eine USB-Schnittstelle angeordnet.

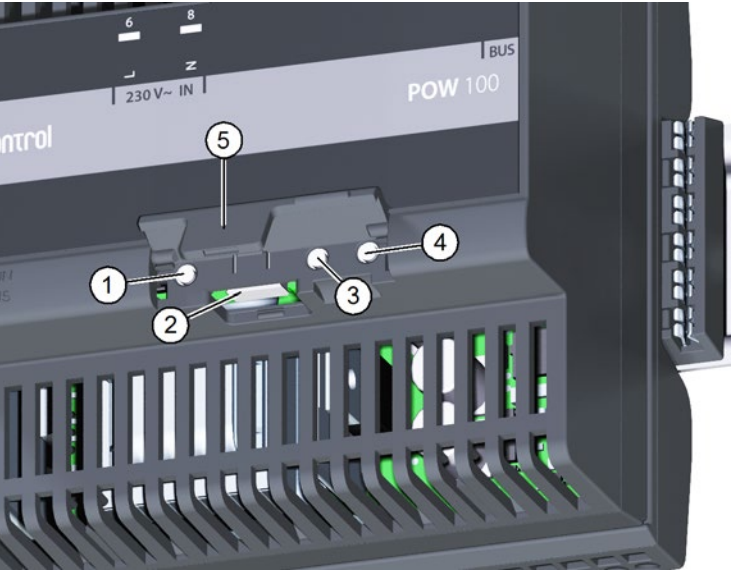

Abb. 2: Bedienelemente

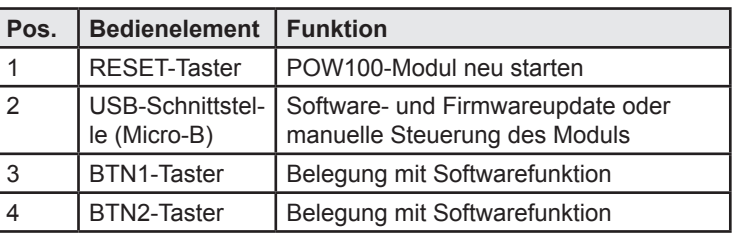

### **9 Beschaltungsskizze für Netzanschluss**

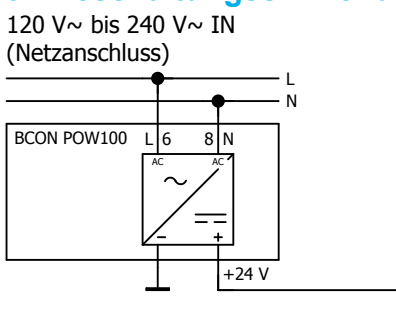

Abb. 3: Beschaltungsskizze für Netzanschluss

# **10 Installation**

# **GEFAHR**

#### **Lebensgefahr durch Stromschlag.**

An netzspannungsführenden Bauteilen liegen lebensgefährliche Spannungen an.

- ► Schalten Sie die Anschlussstellen spannungsfrei.
- ► Sichern Sie die Sicherungen gegen Wiedereinschalten.
- ► Stellen Sie sicher, dass die Leiter, die angeschlossen werden sollen, spannungsfrei sind.

### **10.1 Werkzeuge und Hilfsmittel**

— Schraubendreher, isoliert, Größe 1, Klingenbreite max. 3 mm — Voltmeter

© TQ-Systems GmbH 2019 | Alle Daten dienen nur zur Information | Änderungen vorbehalten | AUT\_Installation\_DM100-POW\_DE\_Rev103

zur Information | Änderungen

hur

dienen

Daten

2019 | Alle

GmbH

TQ-Systems

ര

#### **10.2 Backplane installieren**

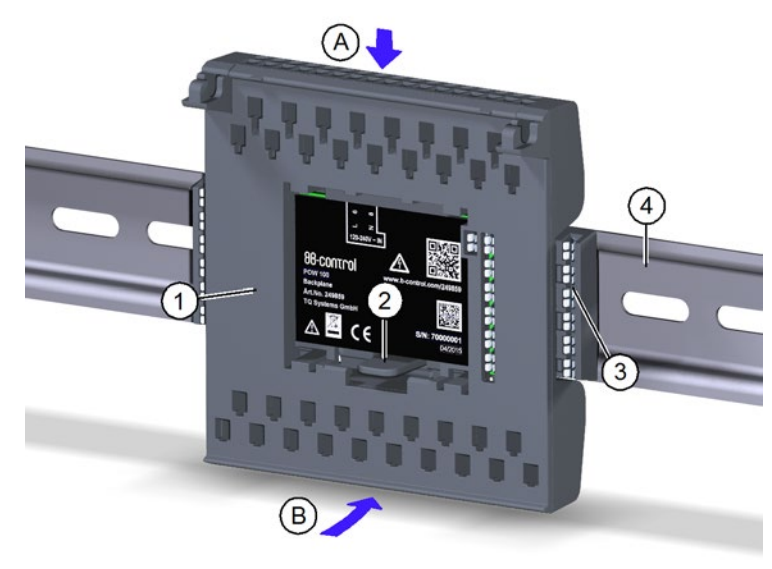

#### Abb. 4: Backplane auf Hutschiene aufsetzen

- ► Orientieren Sie die Backplane (Pos. 1 in Abb. 4) so, dass die Lasche (Pos. 2 in Abb. 4) unten ist.
- ► Haken Sie die Backplane schräg von oben (Pos. A in Abb. 4) an der Oberkante der Hutschiene (Pos. 4 in Abb. 4) ein.
- ► Drücken Sie die Backplane (Pos. 1 in Abb. 4) vorsichtig gegen die Hutschiene (Pos. 4 in Abb. 4), bis sie einrastet (Pos. B in Abb. 4).

# **HINWEIS**

- Auf dem letzten Modul in einer Hutschienenzeile und auf dem letzten Modul in der gesamten Installation darf kein Backplane Connector (Pos. 3 in Abb. 4) gesteckt sein.
- Sie können die Backplane wieder von der Hutschiene lösen, indem Sie die Lasche (Pos. 2 in Abb. 4) etwas nach unten drücken und die Backplane nach oben schwenken.

# **10.3 Backplane verdrahten**

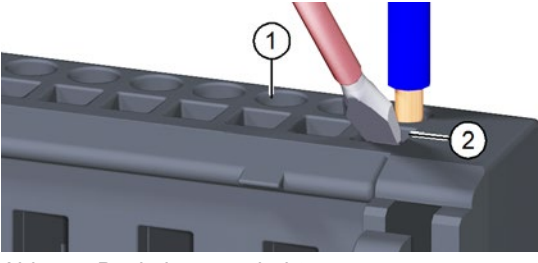

#### Abb. 5: Backplane verdrahten

Ziehen Sie am Schaltdraht, um sicherzustellen, dass der Schaltdraht fest in der Push-In-Klemme sitzt.

- ► Verdrahten Sie die Backplane nach den Installationsvorgaben. Die Öffnungen für die Push-In-Klemmen (Pos. 1 in Abb. 5) befinden sich an der Ober- und Unterseite der Backplane. Das Etikett auf der Backplane zeigt die Anschlussbelegung der Klemmen.
- ► Entfernen Sie die Isolierung am Ende des Schaltdrahts:
	- Starrdraht 0,5 bis 1,5 mm2 , Abisolierlänge 10 mm
	- Litze 0,5 bis 1,5 mm2 , Aderendhülse, Länge 10 mm

# **HINWEIS**

- ► Beachten Sie die Länge der Aderendhülse (10 mm).
- ► Führen Sie den Starrdraht bzw. die Aderendhülse in die runde Öffnung zur Push-In-Klemme (Pos. 1 in Abb. 5) bis zum Anschlag ein.

# **HINWEIS**

Bei kleinen Schaltdrahtquerschnitten:

- ► Führen Sie den Schraubendreher in die quadratische Öffnung (Pos. 2 in Abb. 5) im 45°-Winkel schräg von vorne ein.
- ► Drücken Sie den Schraubendreher leicht gegen die Klemme und führen Sie den Schaltdraht in die runde Öffnung bis zum Anschlag ein.

# **HINWEIS**

So lösen Sie die Klemmverbindung des Schaltdrahts:

- ► Führen Sie den Schraubendreher in die quadratische Öffnung (Pos. 2 in Abb. 5) im 45°-Winkel schräg von vorne ein.
- ► Drücken Sie den Schraubendreher leicht gegen die Klemme und ziehen Sie den Schaltdraht heraus.

#### **10.4 Netzteil installieren**

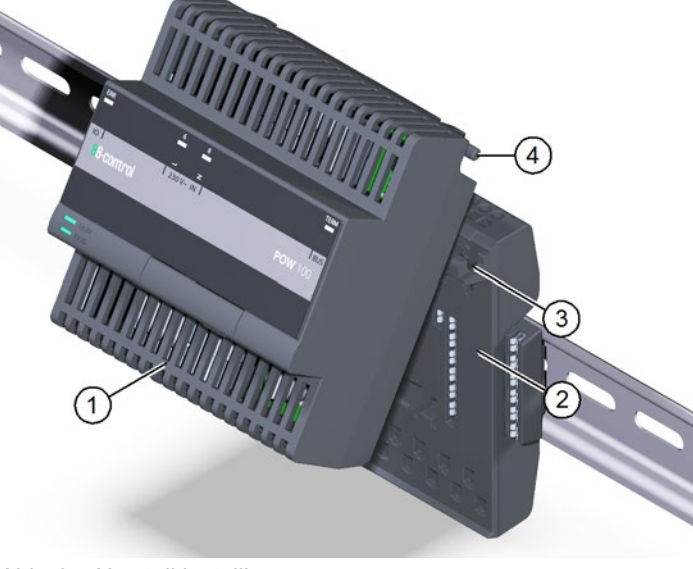

#### Abb. 6: Netzteil installieren

- ► Setzen Sie die Schwenkachsen (Pos. 4 in Abb. 6) des Netzteils (Pos. 1 in Abb. 6) in die Haken (Pos. 3 in Abb. 6) der Backplane (Pos. 2 in Abb. 6) ein.
- ► Schwenken Sie das Netzteil nach unten und drücken Sie es vorsichtig gegen die Backplane, bis es einrastet.

#### **10.5 POW100-Modul in Betrieb nehmen**

#### **HINWEIS**

- ► Führen Sie vor der Inbetriebnahme eine Isolationsmessung durch.
- ► Schalten Sie die Netzversorgung zum POW100-Modul ein. Die LED L und die LED RUN leuchten grün.
- ► Kontrollieren Sie die LED-Zustände nach Tab. 1.

#### **10.6 Elektronikmodul deinstallieren**

So deinstallieren Sie das Elektronikmodul von der Backplane:

► Führen Sie den Schraubendreher nacheinander in die beiden Spalte (Pos. 1 in Abb. 7) an der Unterseite des Elektronikmoduls ein, um das Elektronikmodul aus der Verankerung zu lösen.

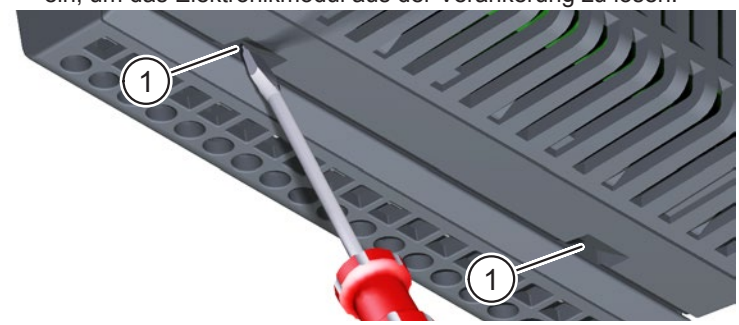

Abb. 7: Elektronikmodul deinstallieren

TQ-Systems GmbH Tel.: +49 (0) 8153 9308-699 Mühlstr. 2, Gut Delling **Internet: www.tq-automation.com**<br>
D-82229 Seefeld **Internet:** info@tq-automation.com Email: info@tq-automation.com

► Schwenken Sie das Elektronikmodul nach oben und heben Sie es von der Backplane ab.

### **HINWEIS**

► Bringen Sie die Schutzfolie wieder an der Backplane an, wenn Sie das Modul von der Backplane entfernen. So schützen Sie die Kontakte vor Verschmutzung, z. B. durch Baustellenstaub.

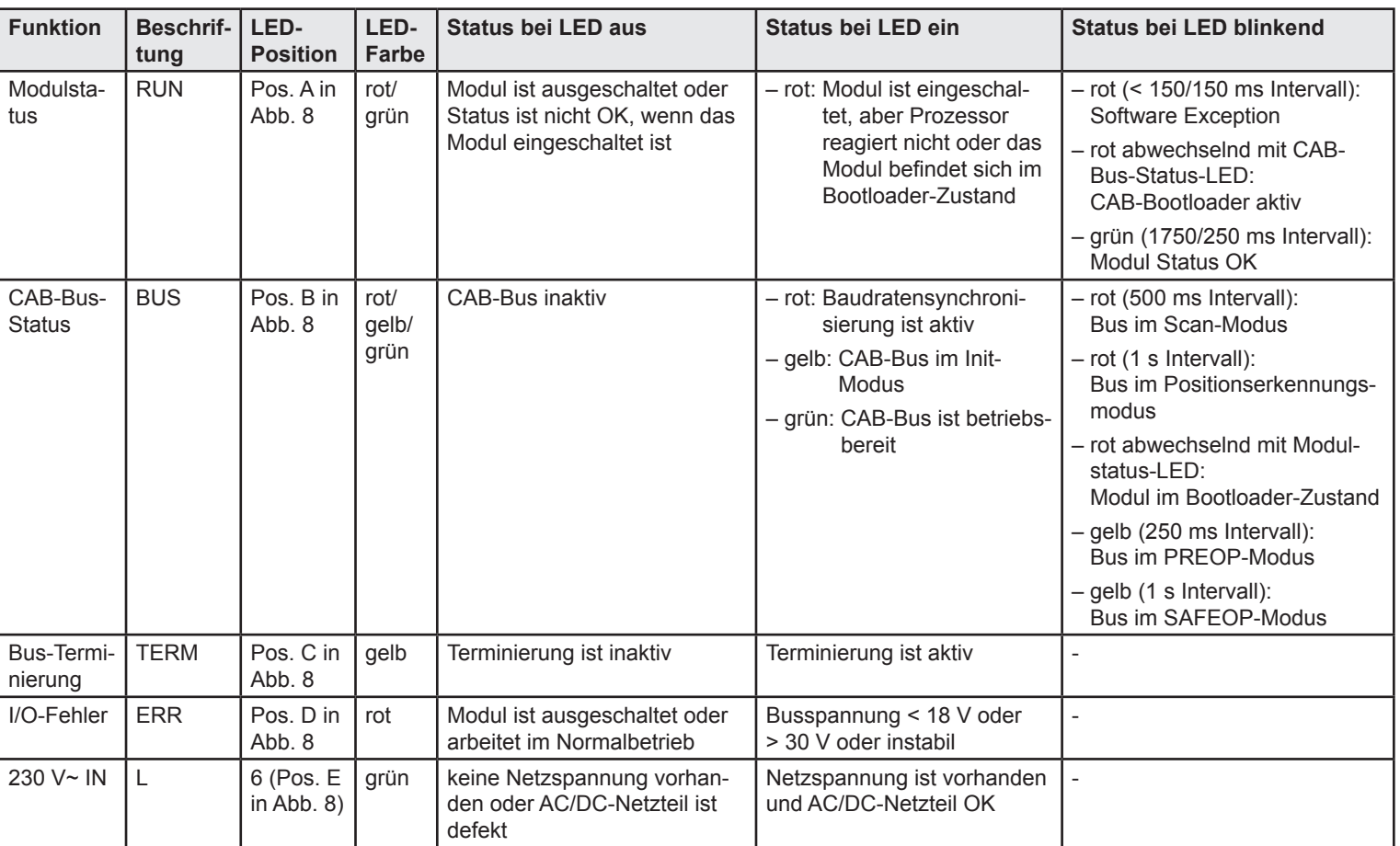

Tab. 1: LED-Statusanzeigen

### **11 LED-Statusanzeigen**

Alle LED zur Statusanzeige sind an der Frontseite des POW100-Moduls angeordnet. Eine Beschreibung der LED-Statusanzeigen finden Sie in Tab. 1.

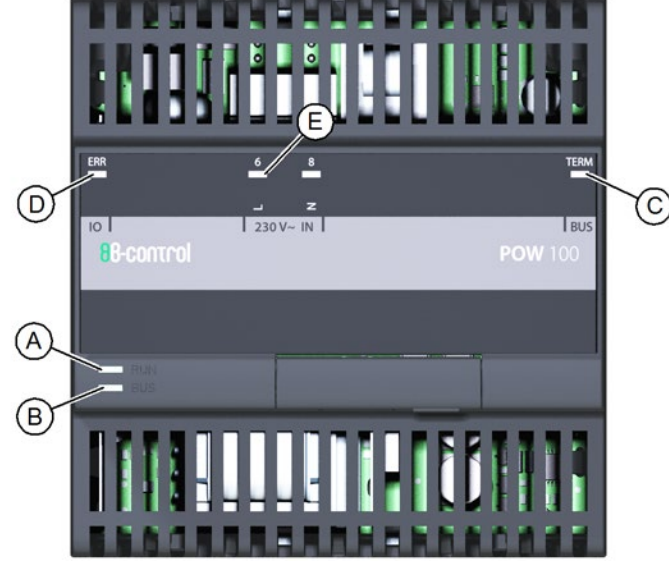

Abb. 8: Positionen der LED-Statusanzeigen

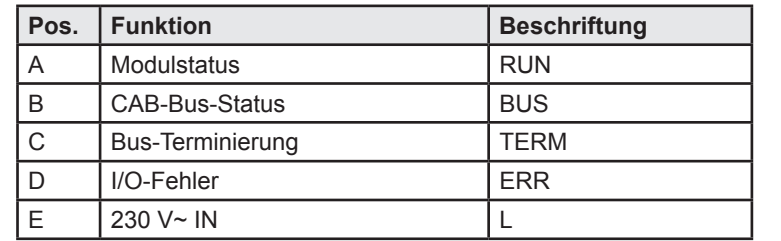

# **12 Umweltfreundliche Entsorgung**

- Das POW100-Modul darf nicht in die Restmülltonne entsorgt werden.
- ► Entsorgen Sie das POW100-Modul nach den vor Ort geltenden Entsorgungsvorschriften für Elektroschrott.

### **13 Fehlersuche**

- Die LED L leuchtet nicht.
- Überprüfen Sie die Netzversorgung.
- Die LED RUN leuchtet nicht.
- Fehler im Elektronikmodul. Setzen Sie sich mit dem Kundendienst in Verbindung.
- Die LED RUN blinkt rot. Ein Fehler ist aufgetreten. Setzen Sie sich mit dem Kundendienst in Verbindung.
- Die LED RUN leuchtet rot. Das Modul befindet sich im Bootloader-Zustand oder ein Software-Update wird durchgeführt.

# **14 Softwarelizenz**

Dieses Produkt beinhaltet unter anderem auch Open Source-Software, die von Dritten entwickelt wurde. Die Lizenztexte mit den dazugehörigen Hinweisen finden Sie auf unserer Homepage www.tq-automation.com.

# **15 Kontakt**

Bei technischen Problemen mit dem Produkt wenden Sie sich an den Service von TQ-Automation. Wir benötigen folgende Daten, um Ihnen gezielt helfen zu können:

- Seriennummer des POW100-Moduls
- Fehlerbeschreibung

Germany